# **Hassenfeld Conf Center: Luria Room** *TEC Rm. – level C* **Access Code: available upon request**

*This room utilizes a ceiling-mounted projector, focused on an electric, ceiling-mounted screen.* 

#### **Displaying a Laptop**

- **1.** To operate the projector, use the system control station, surfacemounted on the side wall, stage left (audience right). The equipment and cable storage rack is located in the front cabinet. **Access is gained to the cabinet by unlocking the pad lock, access code available upon request. Set the code, then push in and release the lock.** *Next, make sure* **all rack items** *are powered ON for proper performance. One main power switch is on the rack.*
- **2.** At the wall controls, press the **ON** button. It will flash while the projector warms up. No other controls will function at warm up.
- **3.** After warm up is complete, press the **LAPTOP** button to activate the laptop connection at the front of the room.
- **4. Laptop display** is provided using a VGA cable with an attached audio connector, **stored in the cabinet.** It plugs into the wall input, directly under the control panel. **Users must provide their own MAC adapter.** *First, connect both ends of the cable and select the proper input. At this point, you can power on and open up your laptop.*
- *5. PC LOGON\*\*Use your UNET name and password, in the USERS domain. \*\*Going wireless? You may logon as a "guest user" with your email address, once your card recognizes the network. \*\**
- **6. Volume levels** may be controlled using the **VOLUME** knob on the *Biamp* control panel. **Push the knob IN, to activate "PROGRAM LEVEL" control, and then set your level.**
- **7.** In addition, **Volume** can be leveled individually in each of the (3) Luria sections, using the (3) sound control knobs.

## **Displaying a video device**

- **1.** The combo **VHS/DVD** combo player is located in the cabinet. To operate the player, use the controls on the unit, or its remote control, stored adjacently.
- **2.** To view *VHS* tapes, select **VCR** on the control panel. To view *DVD* discs or play CD's, select **DVD** on control panel. You will also need to set the *VHS/DVD switch*, on the player, to the correct output.
- **3.** External video or audio sources may be presented using the input jacks, located next to the laptop connector. Items can be ordered from *Media Technology Services (MTS)*, ext 6-4635.
- 4. Press the **AUX VIDEO** or **S-VIDEO** button, depending on your connector, to display your device.

### **Audio levels & Using microphones, Assisted Listening**

- **1. Microphones** can be ordered in advance thru *MTS*, @ext.6-463 5.
- 2. Microphone input jacks are along the front, side wall, stage left.
- **Microphone levels** should be preset by *MTS* prior to the event. **3.** Master **Volume** level is adjustable however, on the *Biamp* controller, as instructed above. **Push the Biamp's knob IN**  again, to activate "MIC LEVEL" control, and then adjust.
- **4. Assisted Listening Devices** are available in Luria. One unit is stored in the cabinet. Contact MTS for further assistance.

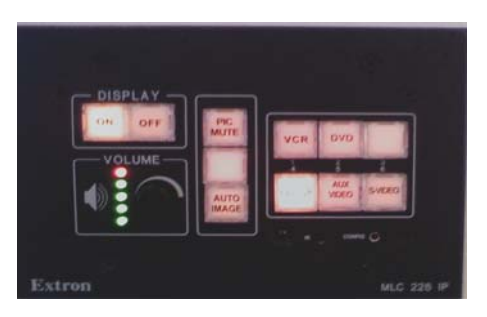

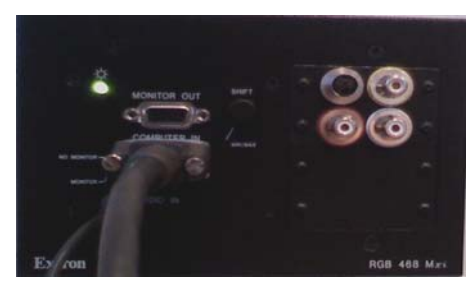

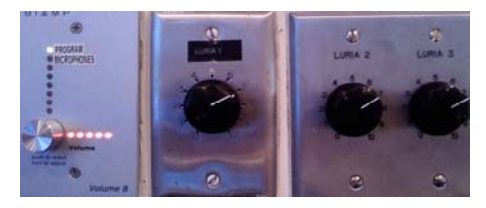

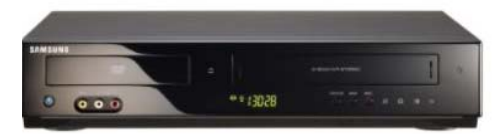

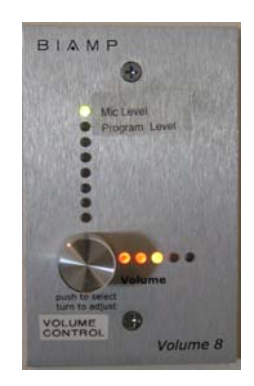

# **\*\*W e h n Finished\*\***

.

- **1.** Press the **OFF** button on the system control panel. **Be sure the projector powers off to save lamp life and energy!**
- **2.** Please return cables, remotes and related items, and lock up

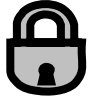